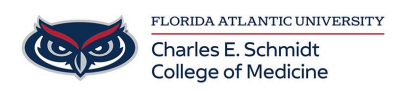

[Knowledgebase](https://comsupport.fau.edu/kb) > [Instructional Resources](https://comsupport.fau.edu/kb/instructional-resources-2) > [Record a PowerPoint with Video](https://comsupport.fau.edu/kb/articles/record-a-powerpoint-with-video)

## Record a PowerPoint with Video

Christine Clevenger - 2020-11-23 - [Instructional Resources](https://comsupport.fau.edu/kb/instructional-resources-2)

## **Recording a Lecture Using Microsoft PowerPoint**  *(FAU COM-Specific Procedure)*

**IMPORTANT:** Prior to recording a narrated PowerPoint, confirm that your PowerPoint file is a recent file type (.pptx) and **NOT** a 1995-2003 PowerPoint file (.ppt) .

If this step is skipped, you run the risk of losing your narrations when they save (Compatibility Error). The most certain way to ensure that the file is in the correct format is by selecting "Save As" and saving the presentation as a new file. The file type will default to PowerPoint (.pptx).

If you do not have PowerPoint 2019 and need to record a PowerPoint presentation, please put in a ticket.

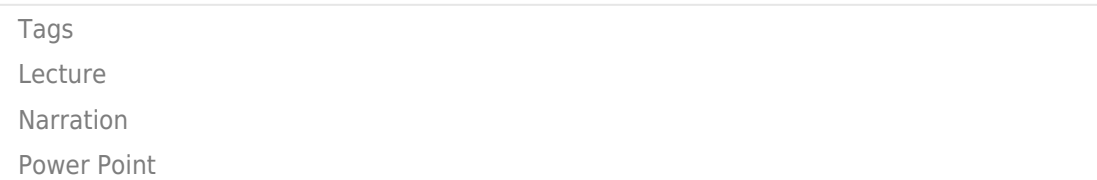